# **Képfeldolgozás haladóknak**

## **1. gyakorlat: A Matlab és az Image Processing Toolbox használata a képfeldolgozásban**

A Matlab rendszert hatékonysága miatt számos területen használják. Segíti a gyors fejlesztést, hatékonyan vannak benne implementálva a nagy számításigényű algoritmusok. A Matlabhoz készült jónéhány olyan programcsomag, amelyben az alkalmazott informatika egyes területén közismertté vált algoritmusokat, számításokat, fejlesztési eszközöket gyűjtötték össze. Az egyik ilyen programcsomag az *Image Processing Toolbox*.

A következőkben azt tekintjük át, hogyan lehet egyszerű képműveleteket végezni Matlabban.

#### **Képek betöltése:**

A képek betöltésére Matlabban az imread(...) függvény szolgál. A függvény visszatérési értéke egy képmátrix. A függvényt az alábbi módokon használhatjuk:

```
img = imread('filenév'):
```
Megnyitja a paraméterként megadott képfájlt. A formátumot a kiterjesztésből határozza meg. A visszatérési érték egy képmátrix, amelynek mérete a kép típusától függhet. Szürkeárnyalatos képek esetében egy MxN-es mátrixot jelent. Színes képek esetében, ahol három színcsatorna van, ott az eredmény egy MxNx3-as képmátrix, ha pedig 4 színcsatornája van egy képnek (pl. CMYK színtérben), akkor MxNx4 a képmátrix mérete.

img = imread('filenév', 'formátumnév')

Megnyitja a paraméterként megadott képfájlt. A formátumot sztringként megadhatjuk második paraméterként. Ez bizonyos képeknél (pl. DICOM) nem derül mindig ki a kiterjesztésből. A képmátrix méretét illetően ugyanaz a helyzet, mint az előbbi esetben.

```
[X, \text{map}] = \text{imread}(\dots)
```
A függvény paramétereként megadhatjuk azokat a paramétereket, amelyeket az előző esetekben. A függvény visszatérési értéke tartalmazza a képmátrixot és a hozzá tartozó színskálát/színtérképet.

```
img = imread(URL, ...)[X, map] = \text{imread}(\text{URL}, \ldots)
```
A függvény paraméterként egy URL-t kap, és az ott található képet nyitja meg. Megadható még további paraméter is, pl. a formátum.

A képek megjelenítésére az imshow(img) függvény szolgál. Paraméterként a képmátrixot kell neki megadni.

Egy egyszerű példaprogram a képek megnyitására és megjelenítésére:

```
\Rightarrow img = imread('cam1.jpg');
>> imshow(img)
```
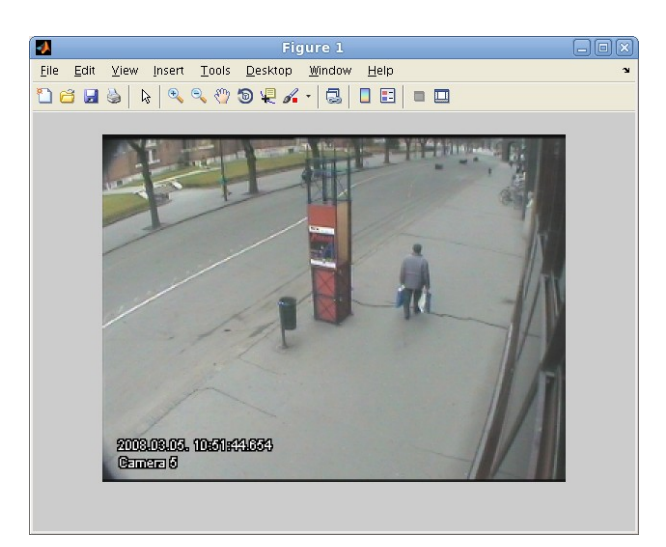

Képek mentése is hasonlóképpen történik. A képek mentésére az imwrite (...) függvény szolgál.

```
imwrite(img, 'fájlnév')
       Elmenti az img képmátrixot egy megadott nevű fájlba.
```
imwrite(img, 'fájlnév', 'formátum') Elmenti az img képmátrixot egy megadott nevű fájlba adott formátumban.

```
imwrite(X, map, 'filenév', 'formátum')
```
A X-ben lévő képmátrixot a map szerinti színtérképpel színezi ki és az így kapott képet lementi a megadott fájlba.

### **Pixelértékek lekérdezése és manipulálása:**

Amint már említettük, a képfájl megynitása után egy képmátrixot kapunk. A képmátrix méretét és típusát megtaláljuk a Matlab Workspace ablakában, ahol a változók vannak felsorolva, vagy pedig lekérdezhetjük a size(...) függvénnyel. A size(...) függvény visszatérési értéke egy egydimenziós tömb, amely a kép méret attribútumait tartalmazza.

Ha végig szeretnénk menni egy képen, és egy új képbe szeretnénk kimenteni a vörös csatorna értékeit, akkor a következőképpen kell tennünk:

```
(parancssorban:)
```

```
\Rightarrow img = imread('szeder.jpg');
\Rightarrow img size = size(img);
\gg width = img_size(1);
\gg height = img_size(2);
>> img_red = zeros(img_size,'uint8');
>> for y=1: height, for x=1: width, img_red(x, y,1) = img(x, y,1); end; end;
>> imshow(img_red);
```
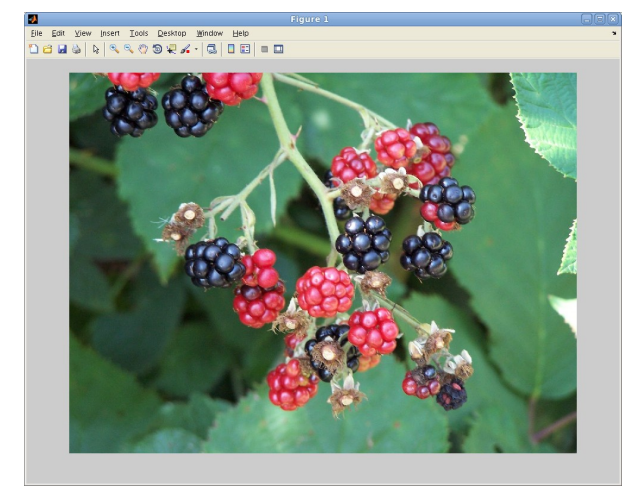

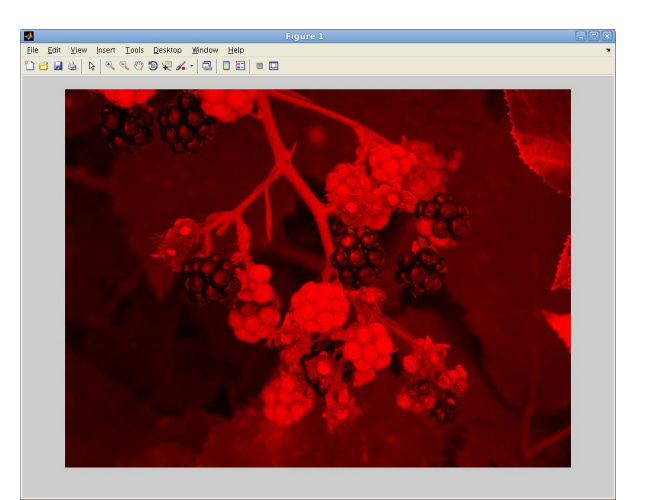

Eredeti kép **A kép vörös csatornája** 

Természetesen a Matlabban létezik ennek a műveletnek egy hatékonyabb formája is a két for-ciklus helyett:

```
>> img_green = zeros(img_size,'uint8');
>> img\_green(:,:,2) = img(:,:,2);
```
Az ilyen, illetve ennél összetettebb képműveleteket is függvényben érdemes megírni. A **File / New / Function M-file** menüpontra kattintva egy új szerkesztőablak nyílik meg, amely már tartalmazza a függvény fejléc mintáját. Ezt természetesen át kell írni.

### *1. példa:*

Készítsünk egy olyan függvényt, amely szétválasztja egy RGB kép három csatornáját! Az eredmény mátrixok mérete változni fog, most mind a három szürkeárnyalatos kép lesz és csak egy csatornával fog rendelkezni. function [ red, green, blue  $j =$  rgb\_decompose( image )

```
img\_size = size(image);    if img_size(3) == 3 %% ellenorizzuk a kep csatornainak szamat
        red = zeros(imq_size(1), img\_size(2), 'uint8');
        green = zeros(img_size(1),img_size(2), 'uint8');
blue = zeros(img\_size(1), img\_size(2), 'uint8');
        red(:,:) = image(:,:,1);green(:,:) = image(:, :, 2);blue(:,:) = image(:,:,3);
   else %% ha nem 3 csatornas a kep, akkor a visszateresi ertekek 0-k
        red = 0:
                green = 0;
       blue = 0;    end;
```
#### end

#### A függvényt a következőképpen hívhatjuk meg:

```
>> img = imread('szeder.jpg');
>> [red, green, blue] = rgb_decompose( img);
>> imshow(red);
>> imshow(green);
>> imshow(blue);
```
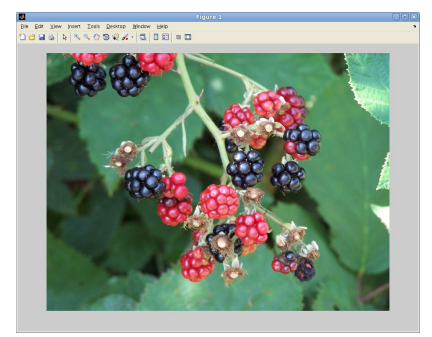

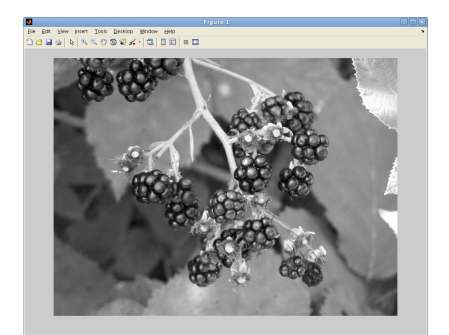

A zöld csatorna intenzitásai a a A kék csatorna intenzitásai

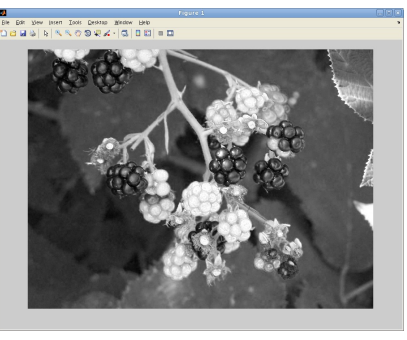

Eredeti kép **A** vörös csatorna intenzitásai

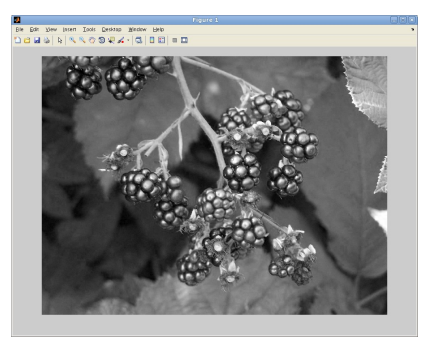

#### *2. példa:*

Írjunk olyan függvényt, amely egy paraméterként kapott 3-csatornás képmátrix inverzét állítja elő. Az inverz értékeket csatornánként kell kiszámolni.

```
function inverse image = myinverse( image )
   dims = size(image);    inverse_image = zeros(dims, 'uint8');
    inverse\_image(:,:,:) = 255 - image(:,:,:);
```
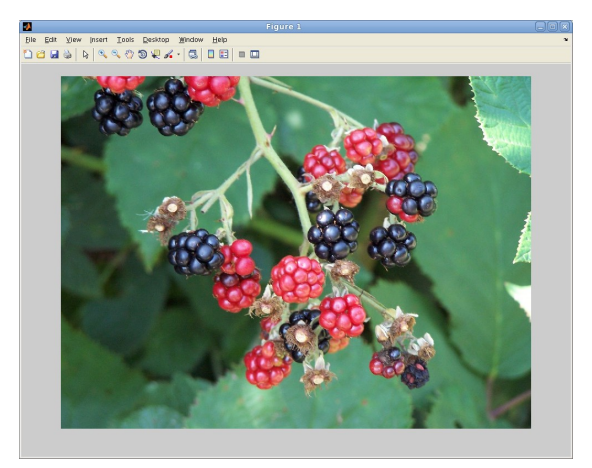

Eredeti kép Inverz kép

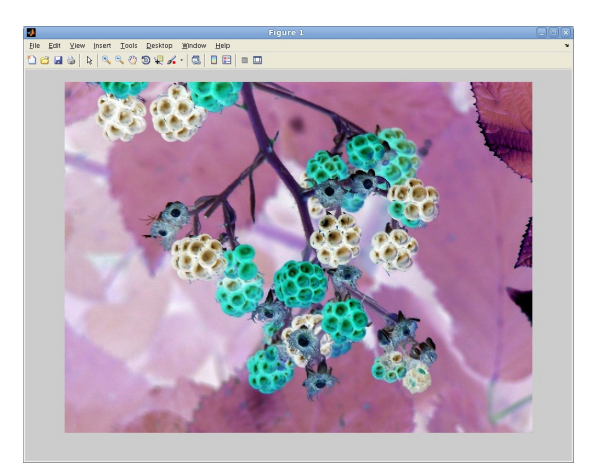

## **Feladat:**

- 1. Készíts olyan függvényt, amely egy RGB kép csatornáit felcseréli BRG sorrendbe!
- 2. Készíts olyan függvényt, amely egy RGB képből szürkeárnyalatos képet készít! Az eredmény kép csak egy csatornával rendelkezik. A színcsatornák súlyozása a konverzió során: 0.33\*R, 0.56\*G és 0.11\*B